#### 2009 ESRI Education User Conference July 11–14, 2009

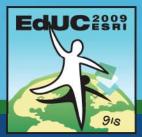

### **Creating and Editing Feature Geometry**

Miriam Schmidts

## **Exercise Overview**

- Editing tools
- Shortcuts
- Digitizing centerlines
- Digitizing curves
- Splitting lines / cutting polygons
- Planarizing lines
- Fixing overshoots and undershoots
- Reducing the number of vertices
- Constructing features

## **Creating features**

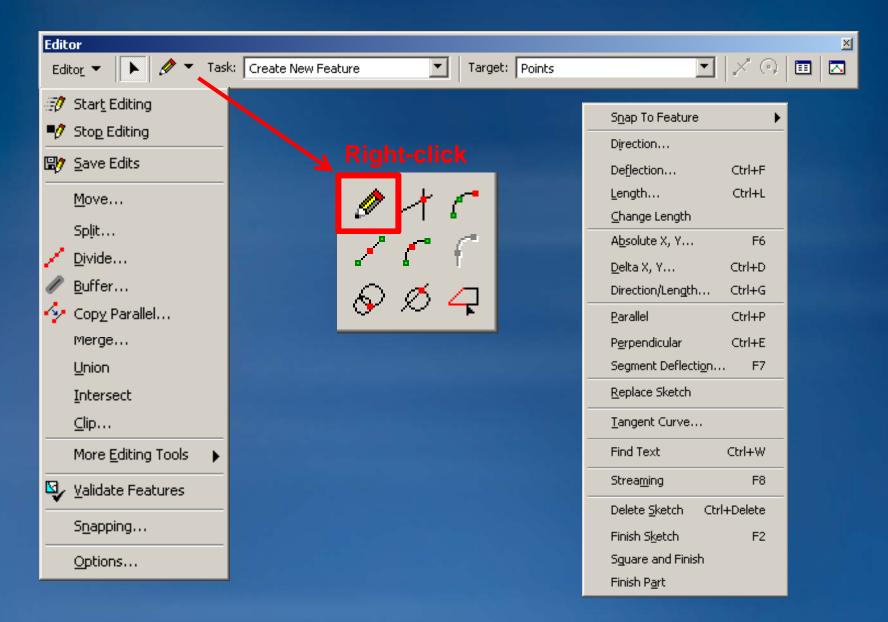

# The editing environment

#### Snapping environment

- Change order by dragging layers up or down
- Custom tool to visualize the snapping tolerance

#### Editing Options

- Snapping tolerance
- Sticky move tolerance
- Snap tips
- Customizable Task menu
- Option to display Attributes dialog

| Snapping Environment                                                                                                    |          |      |     |  |
|----------------------------------------------------------------------------------------------------|----------|------|-----|--|
| Layer                                                                                                    | Vertex   | Edge | End |  |
| GPS Points                                                                                                    | ✓        |      |     |  |
| Streets                                                                                                    |          |      | ✓   |  |
| Hydro Lines                                                                                                    |          |      | ✓   |  |
| Lakes                                                                                                    | <b>~</b> |      |     |  |
| Edit Sketch     Edit sketch vertices     Edit sketch vertices     Edit sketch edges     Perpendicular to sketch     Topology Elements     Miscellaneous     Survey Points |          |      |     |  |

| General Digitizer Topology Versioning Units Edit Tasks Annotation Attributes |  |  |  |  |
|------------------------------------------------------------------------------|--|--|--|--|
| Display measurements using 4 decimal places                                  |  |  |  |  |
| Snapping tolerance: 10 pixels  pixels                                        |  |  |  |  |
| Sticky move tolerance: 10 map units                                          |  |  |  |  |
| Stretch geometry proportionately when moving a vertex                        |  |  |  |  |
| Show snap tips                                                               |  |  |  |  |
| Stream Mode                                                                  |  |  |  |  |
| Stream tolerance: 0 map units                                                |  |  |  |  |
| Group 50 points together when streaming                                      |  |  |  |  |

### **Shortcuts**

- E Toggle between Sketch tool and Edit Tool
- T Display snapping tolerance
- Spacebar Suspend snapping
- Toggle between Sketch tool and navigation tools
  - -Z zoom in

-X zoom out

**+** 

- -C pan
- Zoom with the mouse wheel
- Ctrl+Z Undo
- Ctrl+Y Redo
- More at ArcGIS Desktop Help

- Help topic: Shortcut keys for editing in ArcMap

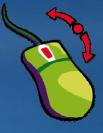

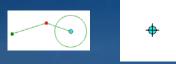

# **Digitizing Centerlines**

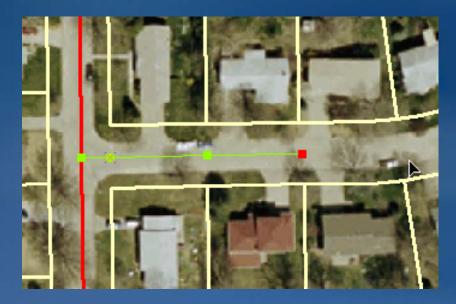

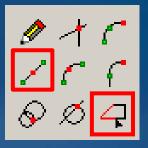

Source: City of Manhattan, KS, graphic enhanced for display purposes

| Direction                   | Ctrl+A |
|-----------------------------|--------|
| Deflection                  | Ctrl+F |
| Length                      | Ctrl+L |
| <u>⊂</u> hange Length       |        |
| A <u>b</u> solute X, Y      | F6     |
| <u>D</u> elta X, Y          | Ctrl+D |
| Direction/Length            | Ctrl+G |
| <u>P</u> arallel            | Ctrl+P |
| P <u>e</u> rpendicular      | Ctrl+E |
| Segment Deflecti <u>o</u> n | F7     |

Midpoint toolTrace Tool

Parallel command

# **Digitizing Curves**

- Tangent to the previous segmentNon-tangent
- Tangent tool for tangent curves
  - Requires one segment
  - Radius constrained
- Arc Tool and End Point ArcTool for non-tangent curves
  - Radius not constrained
  - Press R to type in the radius

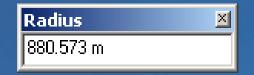

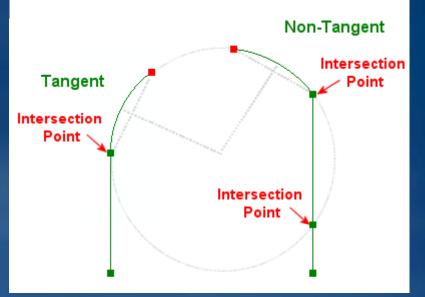

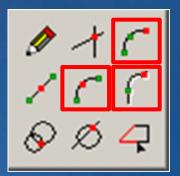

# **Splitting Lines or cutting Polygons**

#### Split line features

- Interactively by clicking with the Split tool
- Distance or percentage from the beginning/end of the line
- Requires selected features

#### Cut Polygons

- Editing task
- Use Sketch tool
- Requires selected features

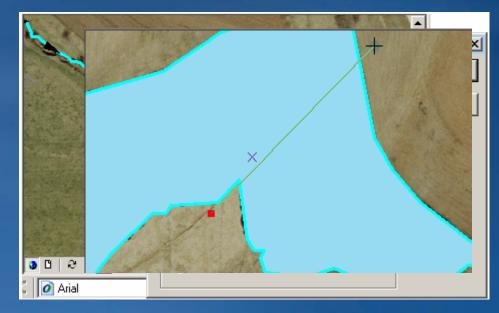

## **Planarizing Lines**

- Planarize Lines tool on the Topology toolbar
- Splits lines where they cross
- Removes overlapping lines
- Uses cluster tolerance

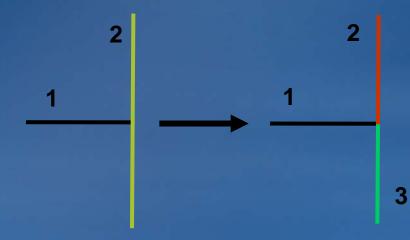

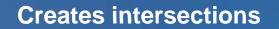

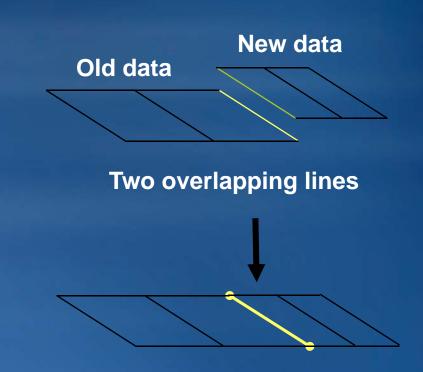

**One line after Planarize Lines** 

## **Fixing overshoots or undershoots**

#### • Extend /Trim lines

- Editing task

#### - Tools on the Advanced Editing toolbar

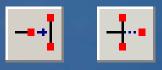

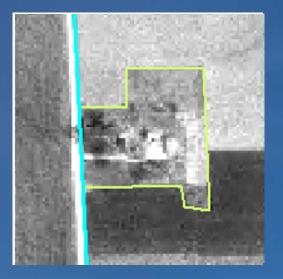

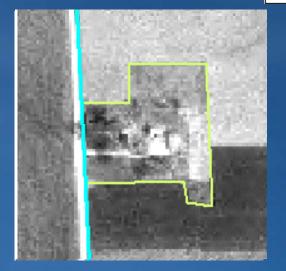

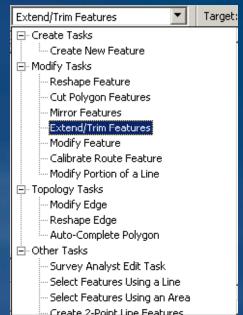

## **Reducing the number of vertices**

#### • Generalize

- Reduces the number of vertices in a feature, simplifying its shape
- Based on maximum allowable offset

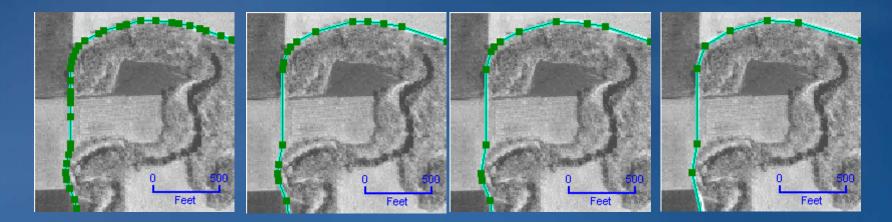

Road vertices

MAO= 5'

MAO= 10'

MAO= 20'

## Improving a line's aesthetic appearance

#### Smooth

- First generalizes
- Then creates Bézier curves through resulting subset of vertices
- Based on maximum allowable offset

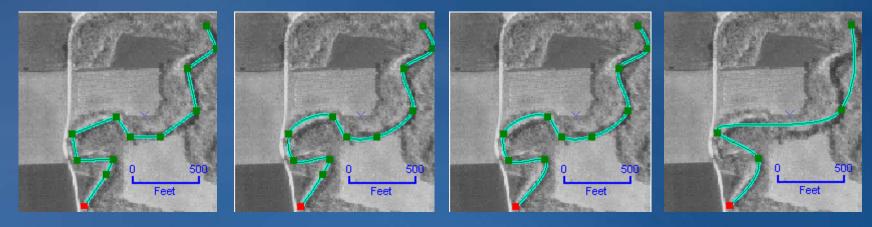

MAO= 100'

MAO= 200'

MAO= 10'

Stream vertices

### **Constructing features**

#### Construct features tool on the Topology toolbar

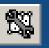

- Takes any line and/or polygon geometry
- Creates geometry of the target layer
- No attributes

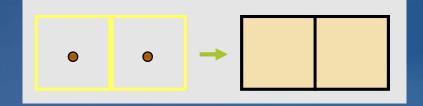

- Create polygons from lines
  - ArcCatalog: Feature dataset context menu item
  - Or ArcToolbox tool
  - Option to create attributes from label points

| R        | Copy         Ctrl+C           Baste         Ctrl+V           Delete         Rename           Refresh         F2 |                                  |
|----------|----------------------------------------------------------------------------------------------------|----------------------------------|
|          | Analyze                                                                                                    |                                  |
|          | <u>N</u> ew                                                                                                    | Eature Class                     |
|          | Import_                                                                                                    | Relationship Class               |
|          | Export                                                                                                    | Terrain                          |
|          | Compress File Geodatabase                                                                                       | Metwork Dataset                  |
|          | Uncompress File Geodatabase                                                                                     | 🖾 Topology                       |
|          | Upgrade Spatial Reference                                                                                       | Dolygon Feature Class From Lines |
| <b>P</b> | Properties                                                                                                    | 🔩 Geometric Network              |

## **Exercise Overview**

- -Split line features
- -Create centerlines
- -Use ArcMap curve tools
- Digitize true circles
- Trim and Extend lines
- Generalize and smooth features
- -Convert polygons to lines